## **PHIẾU THU**

- **Giới thiệu:** Là giao diện lập tất cả các chứng từ kế toán mà trong định khoản có ghi bên Nợ tài khoản 111x
	- o Tạo mỗi tài khoản chi tiết (111x) ứng với mỗi tài khoản tiền quỹ (VND, USD, …)
	- o Phiếu thu được tạo từ tính năng Thu tiền ngay ở Phiếu bán hàng cũng xuất hiện ở đâ\y, và có thể Sửa/Xóa bình thường như phiếu thu tự nhập.
- **Hướng dẫn giao diện:** Giao diện **Phiếu thu** cũng tương tự như các giao diện khác. Ở giao diện này, Anh/Chị cần chú ý 1 số chức năng mang tính tiện ích, sẽ giúp nhập phiếu thu nhanh hơn
	- o Thông tin hóa đơn: Nếu không cần in bảng kê hóa đơn bán ra, không cần nhập thông tin hóa đơn.
	- o Thanh toán công nợ: Nếu phiếu thu là thu công nợ, nên nhấn vào nút này, để chọn nhiều chứng từ công nợ cùng lúc  $\rightarrow$  Sẽ nhanh hơn nhập từng dòng.
	- $\circ$  Chọn Yêu cầu thu: Nếu công nợ đã có lập Yêu cầu thu  $\rightarrow$  Chọn thừa hưởng Yêu cầu thu
	- o Đọc Barcode: Chon nhanh Yêu cầu thu bằng cách quét Barcode hoặc Số yêu cầu thu.
	- o Kiểm tra quỹ: Xem nhanh số dư tồn quỹ tức thời.
	- o **Lưu ý**: Để lưu được phiếu thu, dữ liệu nhập phải cân đối:
		- Tổng cột Tổng thu (NT)= Số tiền NT
		- Tổng cột Tổng thu (HT)=Số tiền HT

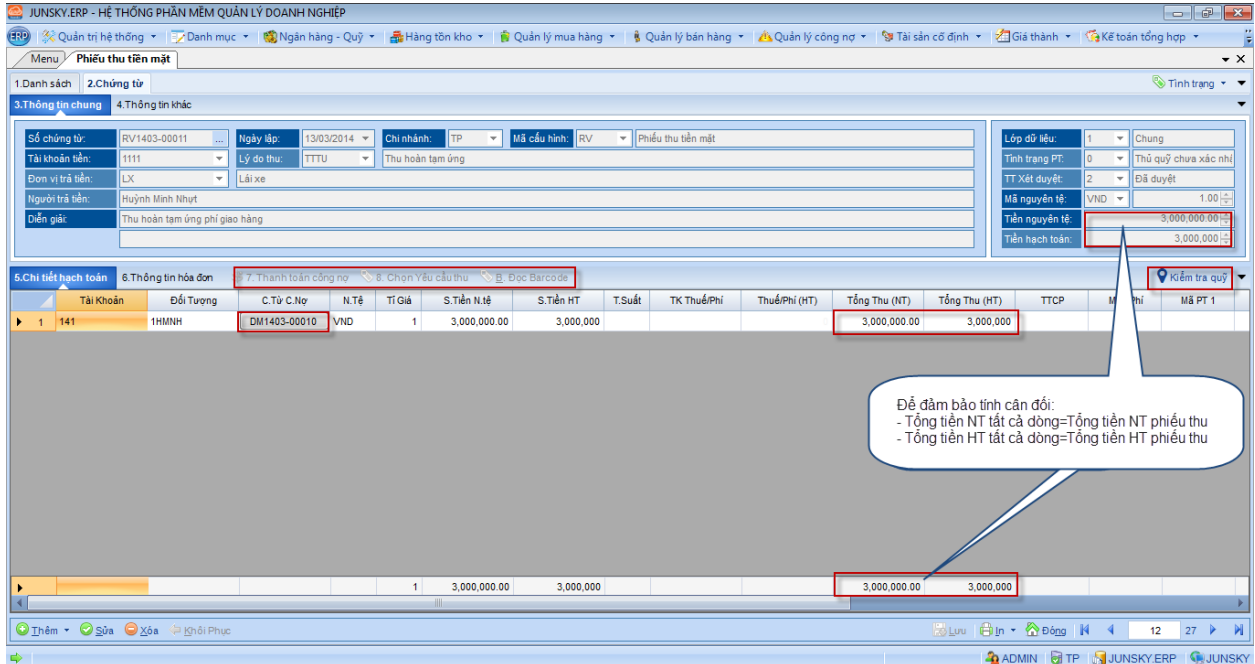

## **Hướng dẫn nghiệp vụ thường gặp**

o **Thu tiền bán hàng**: Nợ 1111/Có 131 → Thu tiền khách hàng nợ → Sau khi nhập thông tin cơ bản  $\rightarrow$  Chọn Chứng từ công nợ cần thu  $\rightarrow$  Gõ lại số tiền thu, nếu thu ít hơn Lưu

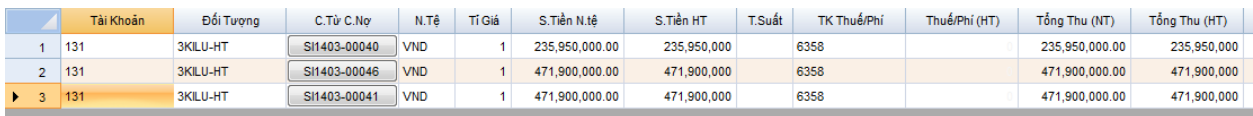

o **Thu ứng trước tiền bán hàng**: Nợ 1111/Có 131 Tương tự như thu công nợ, chỉ khác ở chỗ phải Tạo mới số chứng từ công nợ.

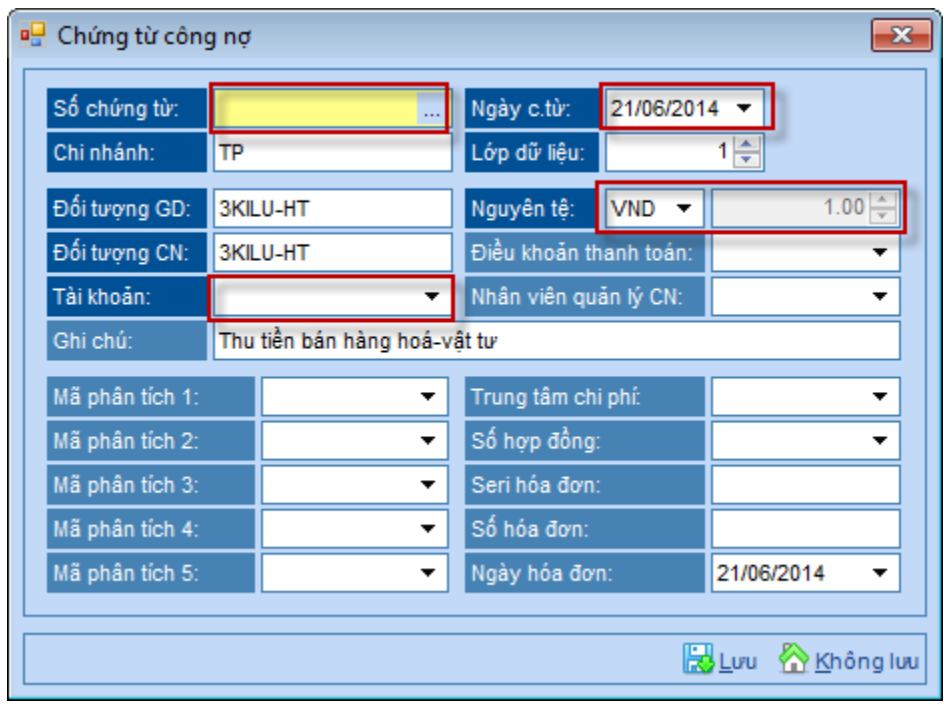

- **Số chứng từ**: là số chứng từ công nợ, tự nhập hoặc để trống phần mềm tự nhảy.
- **Ngày chứng từ**: Ngày ghi nhận khoảng công nợ này.
- **Nguyên tệ**: Chọn đúng đồng tiền công nợ
- **Tỉ giá**: Tỉ giá quy đổi lúc nhận nợ
- **Tài khoản**: Tài khoản hạch toán công nợ ứng trước (131,…)
- **Các thông tin khác**: Tùy nhu cầu

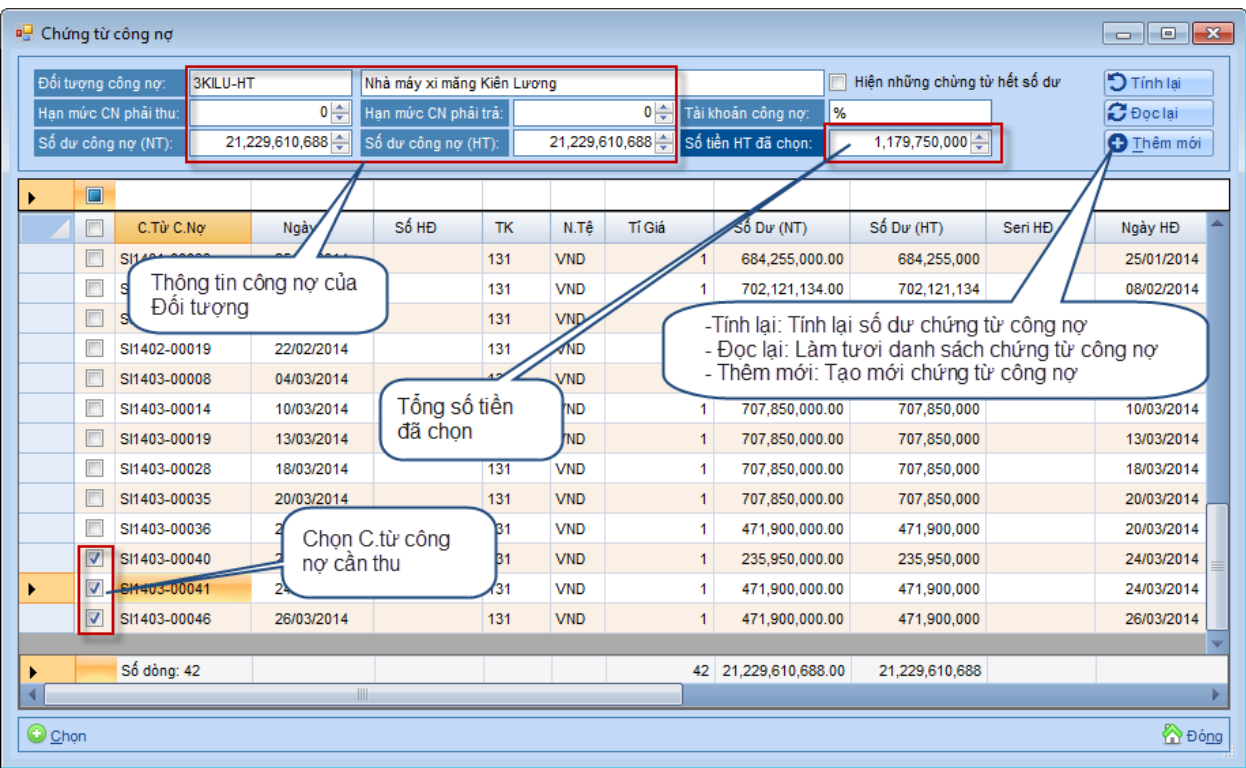

o **Thu tiền nợ, có chiết khấu thanh toán**: Nợ 111x; 635 /Có 131 Gõ số tiền chiết khấu thanh toán là số âm vào cột Thuế/Phí  $\rightarrow$  Xem hình

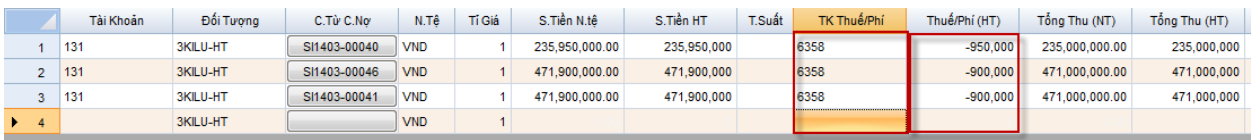

## o **Thu công nợ nguyên tệ:**

Tỉ giá tăng: Nợ 111x/Có 131; 515

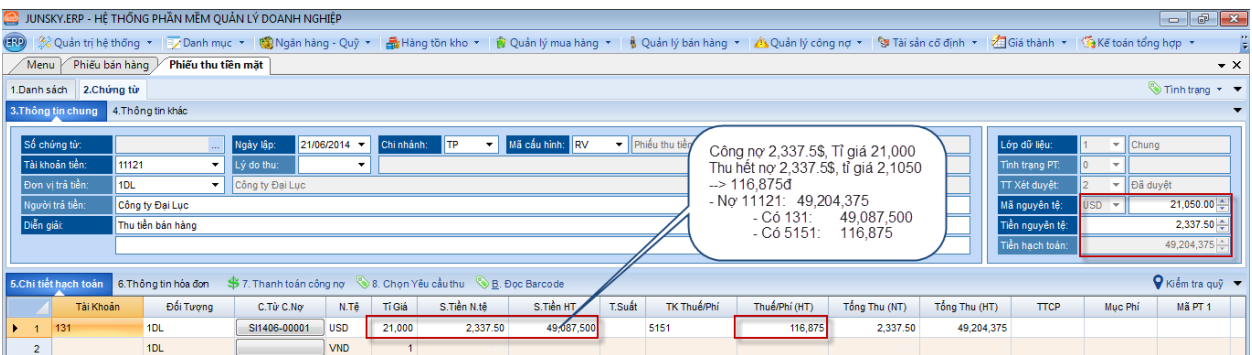

- Tỉ giá giảm: Nợ 111x; 635/Có 131  $\rightarrow$  Tương tự, nhưng hạch toán vào 635x, và cột tiền chênh lệch tỉ giá gõ Âm (-)
- o **Rút tiền ngân hàng nhập quỹ**:
- **Cách 1**: Nợ 111x/Có 112xx: Nếu làm Báo Nợ thì không làm phiếu thu, ngược lại, nếu làm Phiếu thu, không làm Báo nợ
- Cách 2: Mượn 113 làm tài khoản trung gian → Cả bên ngân hàng và tiền mặt đều làm phiếu.
	- $\div$  Báo nợ: Nợ 113x/Có 112x
	- Phiếu thu: Nợ 111x/Có 113x
- **Tham chiếu**: Xem thêm hướng dẫn sử dụng những thông tin liên quan
	- o Hệ thố[ng tài kho](http://live.junsky.vn/help/htm/CF/CFA.htm)ản: Danh mục/Hệ thống tài khoản
	- o Danh mục đối tượng: Danh mục/Đối tượ[ng KH-NCC-NV](http://live.junsky.vn/help/htm/CF/CFO.htm)
	- o Yêu cầu thu: [Ngân hàng-Quỹ/Yêu cầu thu tiền](http://live.junsky.vn/help/htm/CB/DR.htm)
	- o Phiếu bán hàng: Quả[n lý bán hàng/Xu](http://live.junsky.vn/help/htm/SI/SI.htm)ất bán hàng
	- o Phiếu báo có: Ngân hàng-Quỹ[/Báo có ngân hàng](http://live.junsky.vn/help/htm/CB/BR.htm)

## **Hình chụp**

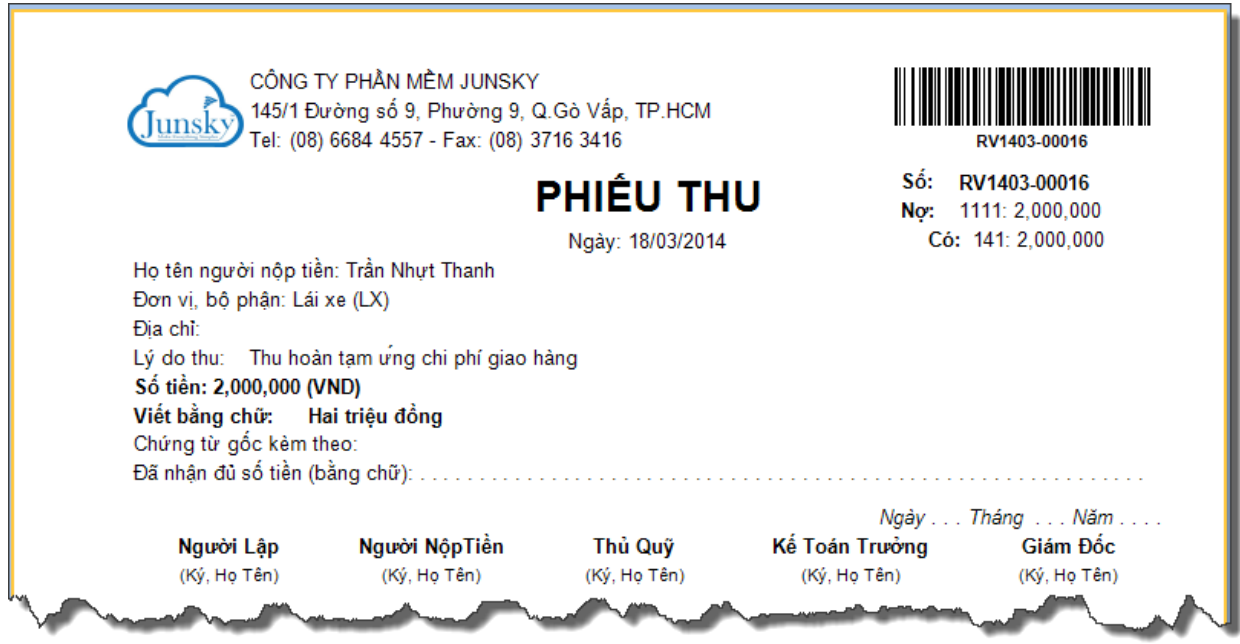